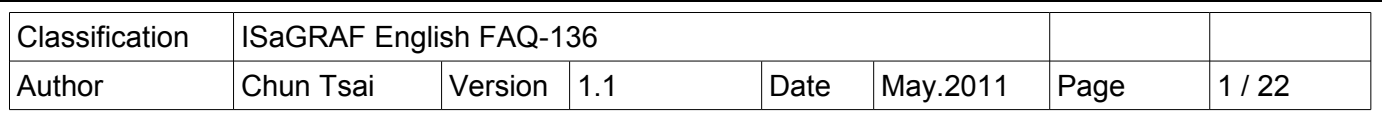

## **HART Solution : ISaGRAF PAC plus I-87H17W**

The ICP DAS XP-8347-CE6 / XP-8747-CE6, WP-8447 / WP-8847 / WP-8437 / WP-8837 and VP-25W7 / VP-23W7 ISaGRAF PAC support the I-87H17W HART Master module since the below driver version.

XP-8xx7-CE6 : driver Ver.1.15 , WP-8xx7 : driver Ver.1.35 , VP-2xW7 : driver Ver.1.27

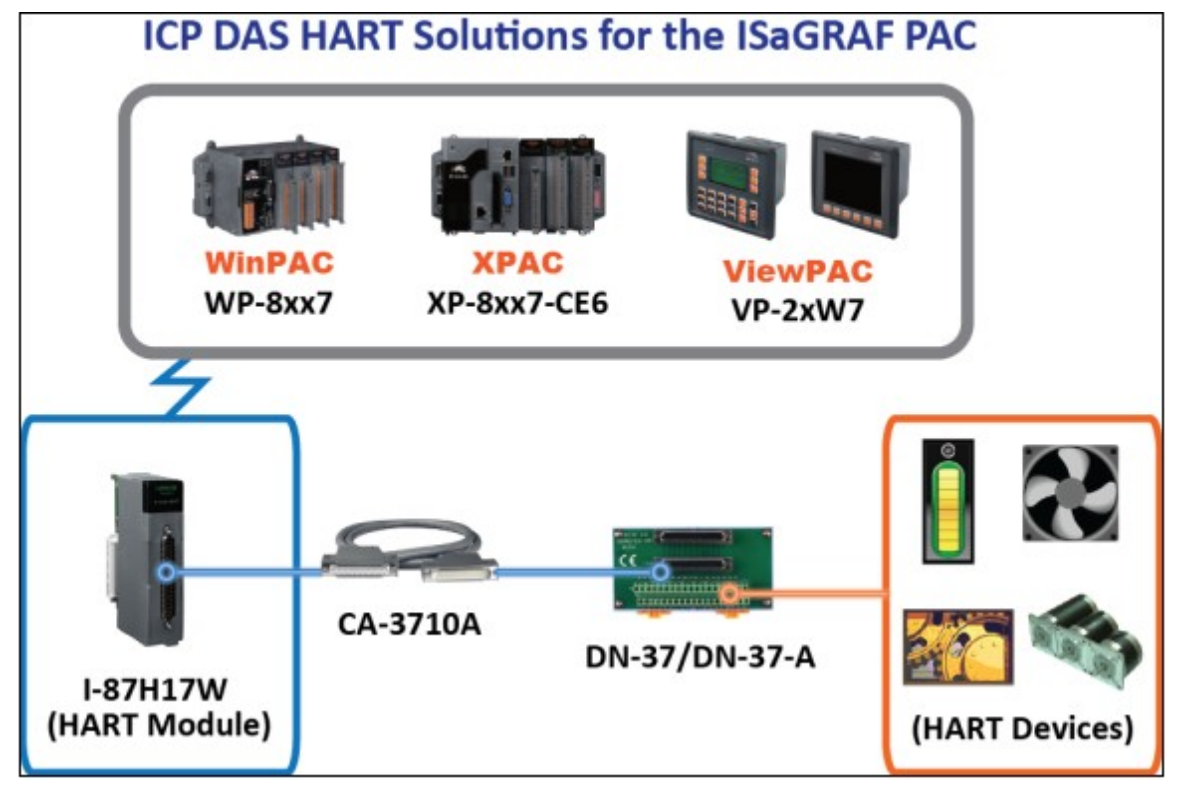

If the ISaGRAF driver of User's ISaGRAF PAC is older than the above listed version, please visit the following web site to download it and update it to user's PAC.

ISaGRAF driver : <http://www.icpdas.com/products/PAC/i-8000/isagraf-link.htm> ISaGRAF PAC :<http://www.icpdas.com/products/PAC/i-8000/isagraf.htm> Data Sheet :<http://www.icpdas.com/products/PAC/i-8000/data%20sheet/data%20sheet.htm> I-87H17W : [http://www.icpdas.com/products/Remote\\_IO/can\\_bus/i-87h17w.htm](http://www.icpdas.com/products/Remote_IO/can_bus/i-87h17w.htm)

This paper is the ISaGRAF FAQ-136. User can visit the following web site to download it and demo programs.<http://www.icpdas.com/faq/isagraf.htm>> 136 .

The XP-8xx7-CE6 PAC supports I-87H17W in its slot No. 1 to 7(Its leftmost slot No. is 1). The WP-8xx7 PAC supports I-87H17W in its slot No. 0 to 7 (Its leftmost slot No. is 0). The VP-2xW7 supports I-87H17W in its slot No. 0 to 2 (Its leftmost slot No. is 0). ICP DAS ISaGRAF PAC don't support the I-87H17W which is plugged in the RS-485 remote expansion base (like the I-87K8, RU-87P8).

The I-87H17W has 8 Analog input channels. They can measure current inputs (4 to 20 mA) and also they can be used as HART communication channels. Recommend to link only one HART device in each channel.

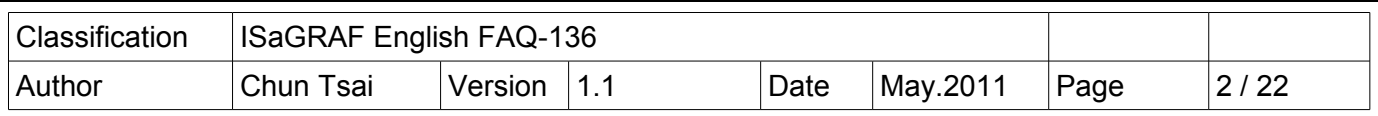

#### **1.1 : I-87H17W hardware**

Please visit [http://www.icpdas.com/products/Remote\\_IO/can\\_bus/i-87h17w.htm](http://www.icpdas.com/products/Remote_IO/can_bus/i-87h17w.htm) for more information about the I-87H17W hardware. This section lists only "Internal I/O structure" and "Pin assignments" and "Wire connection".

Internal I/O structure of the I-87H17W :

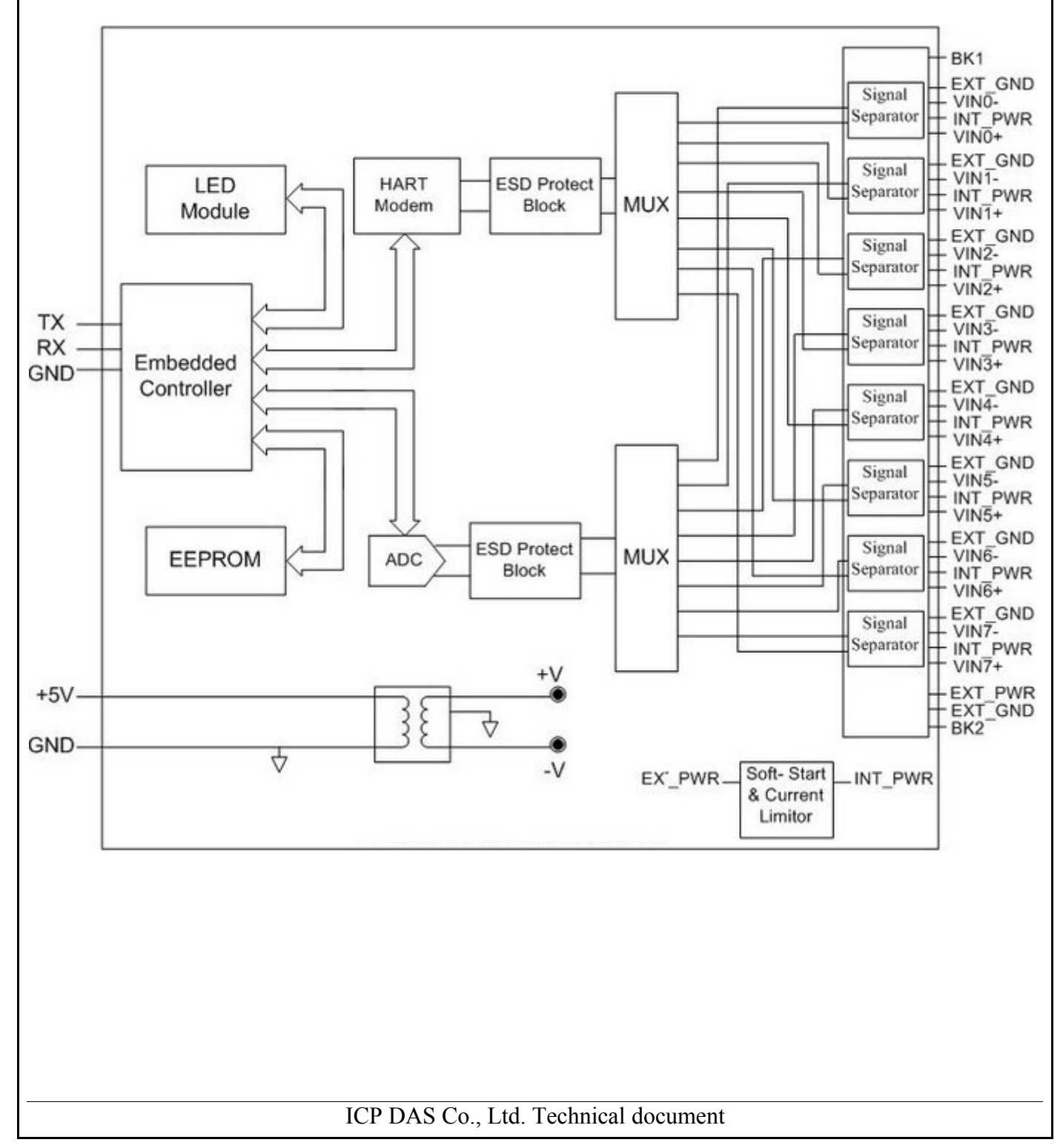

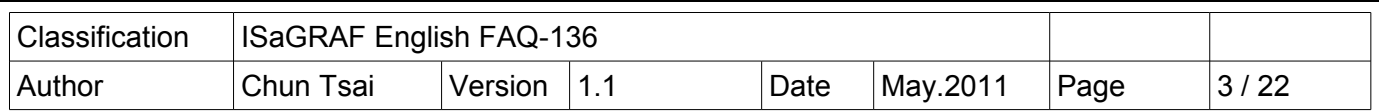

Pin assignments of the I-87H17W :

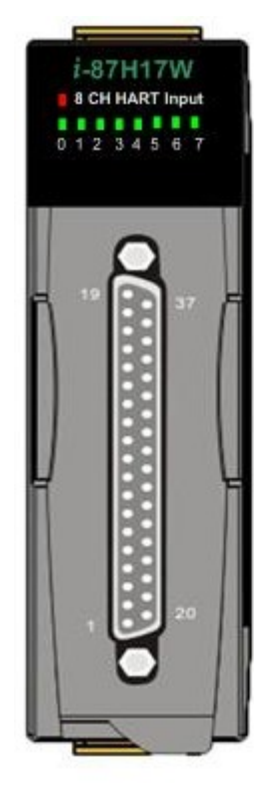

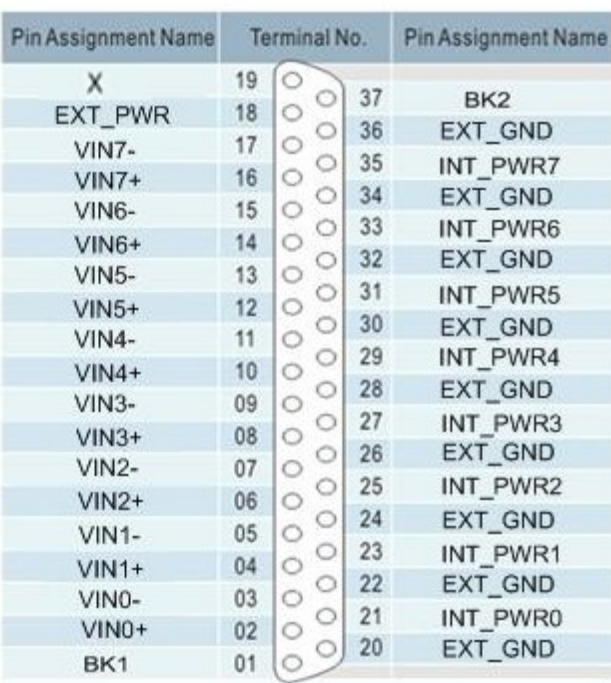

37-pin male D-Sub Connector

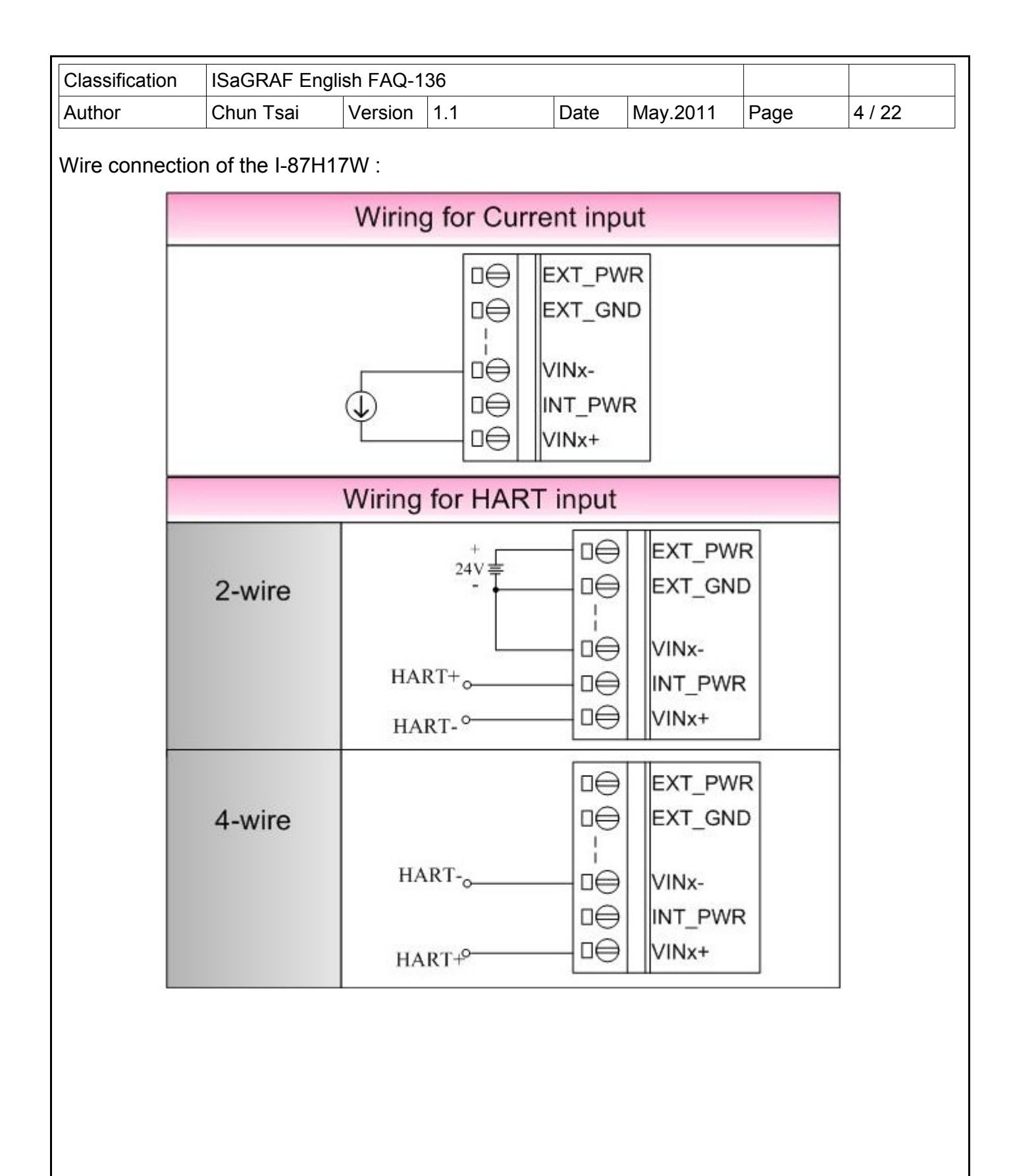

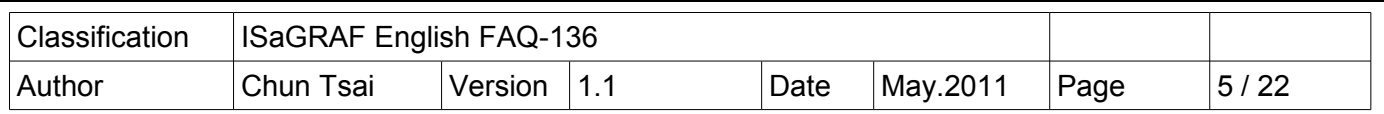

## **1.2 : Restore the I/O library and ISaGRAF example programs**

User may visit<http://www.icpdas.com/faq/isagraf.htm>> 136 to download the "faq\_136.zip" which includes the PDF paper and example projects( "faq136 1.pia" to "faq136 4.pia" ). Please restore them to your PC / ISaGRAF.

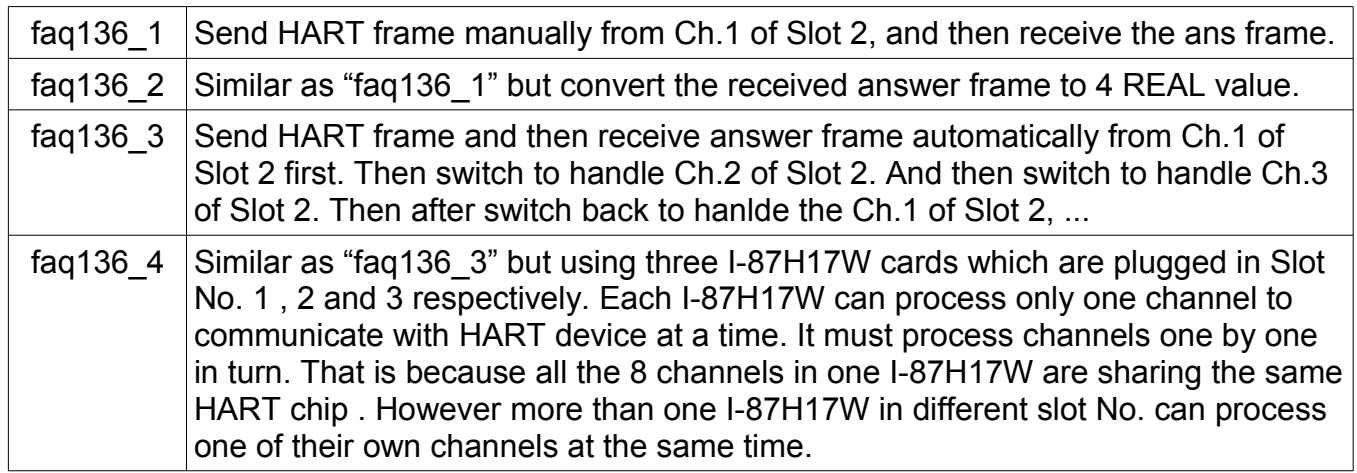

To program the ISaGRAF PAC plus I-87H17W cards, first enable the function of "Variable Array" of your PC / ISaGRAF. Refer to the<http://www.icpdas.com/faq/isagraf.htm> > 039 to setup it.

The mothod is to add two rows on the top position of the file "ISA.ini" in the "C:\ISAWIN\EXE\" path where your ISaGRAF software installed. After inserting these two rows, save the "ISA.ini" and then run the PC / ISaGRAF software again.

#### **[DEBUG] arrays=1**

User may refer to the section 1.1 and 1.2 and chapter 2 of the "ISaGRAF User's manual" if he is not familiar with the ISaGRAF programming. The PDF manual is the "user\_manual\_i\_8xx7.pdf" and "user\_manual\_i\_8xx7\_appendix.pdf" which can be found in the CD-ROM of the ISaGRAF PAC 's product box. Or visit the below web site to download it. The size is about 21MB.

[http://www.icpdas.com/products/PAC/i-8000/getting\\_started\\_manual.htm](http://www.icpdas.com/products/PAC/i-8000/getting_started_manual.htm)

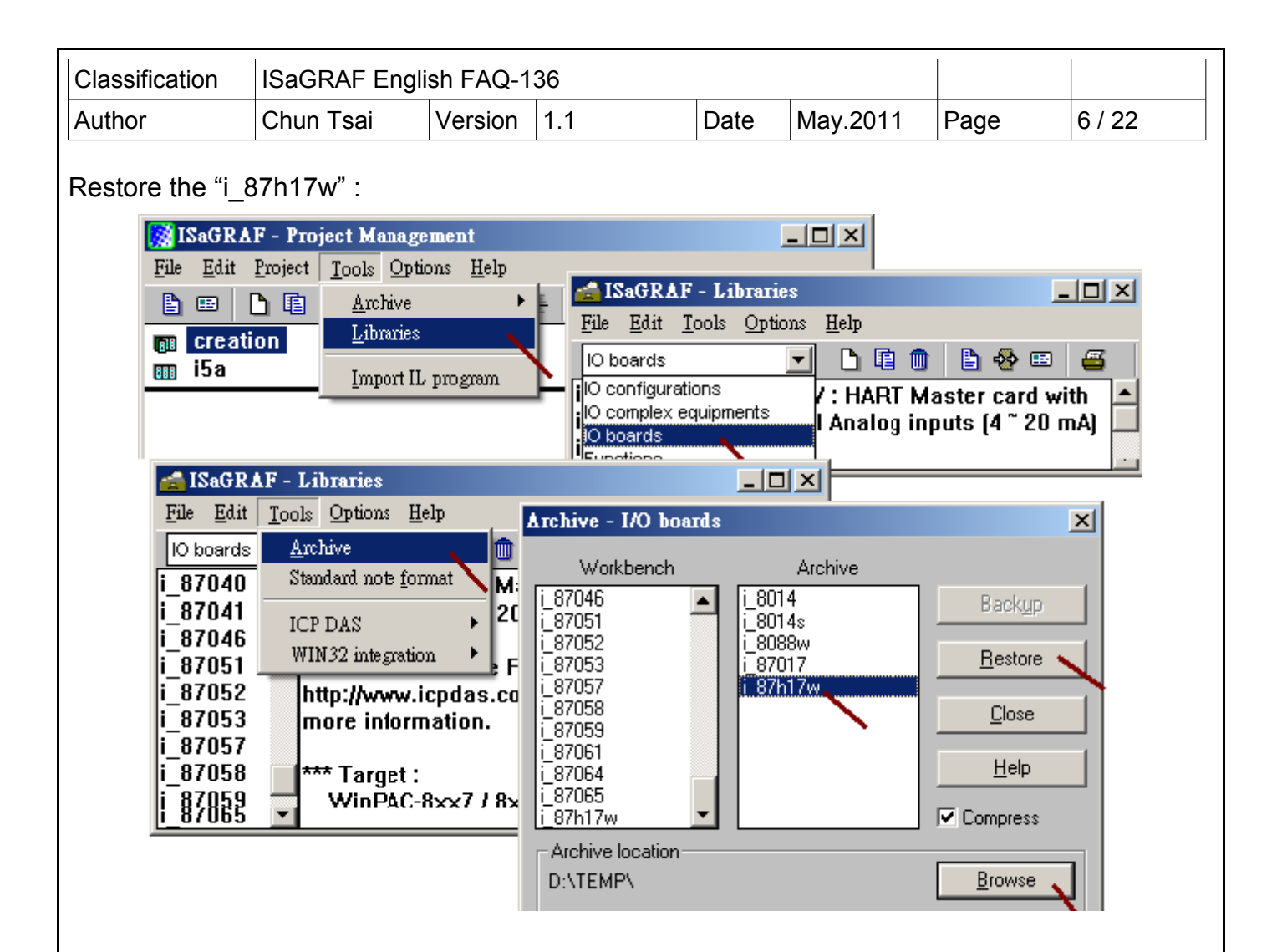

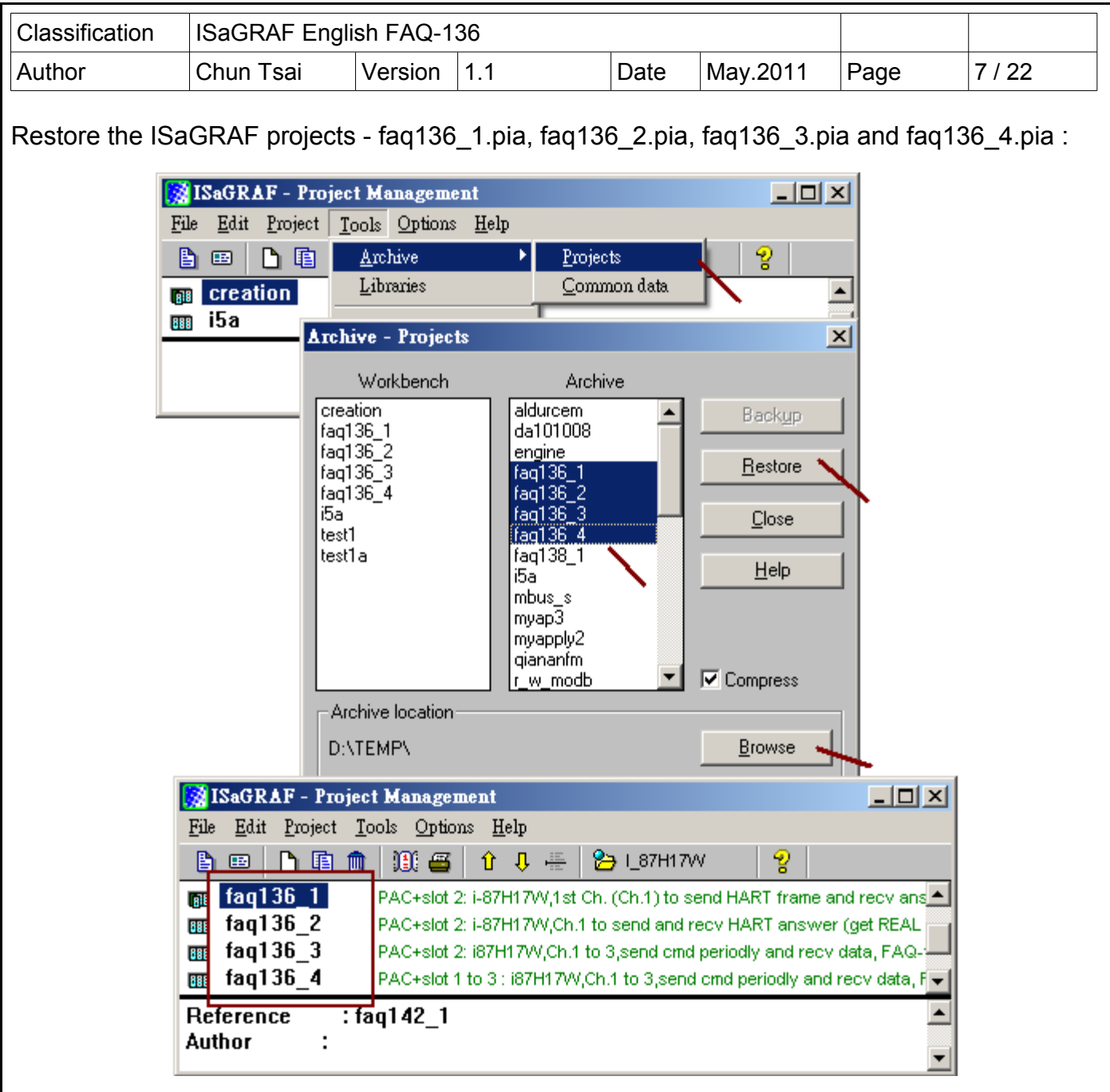

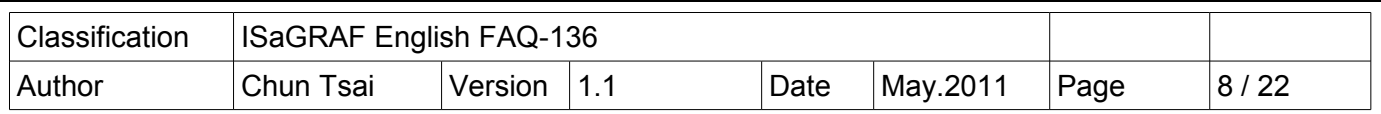

## **1.3 : Format of the HART protocol**

Note:

A. This section only introduce the basic format of the HART protocol. It may not fit all the HART devices in the current market all over the world. Please must refer to the document of the respective HART devices and follow their format to work the ISaGRAF PAC with them.

B. DO NOT use the below "Check-byte" in the ISaGRAF program. The I-87H17W card will automatically calculate the "Check-byte" and add it into the HART frame to be sent. When receive a correct HART answer frame from a device, the I-87H17W will remove the "Check-byte" automatically and then pass the answer frame without "Check-byte" to the ISaGRAF program. C. HART physical layer is using 1200 bps, 1 start-bit, Odd parity, 8 character-size, 1 stop-bit .

### I-87H17W send :

Byte-count is the byte amount of the "Data" . Its value is 0 to 255.

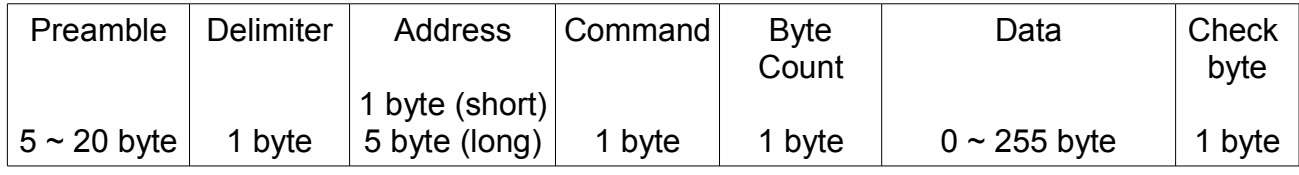

HART device answer :

Byte-count is the byte amount of the "Data" plus "Response code" . Its value is 0 to 255.

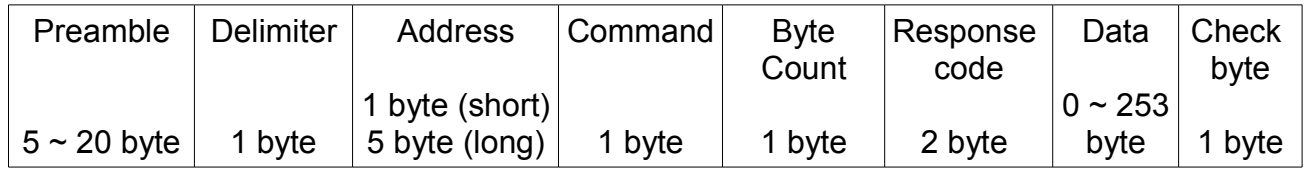

Preamble :  $5 \sim 20$  byte

value of each byte is 255 (16#FF, Hex)

Delimter : 1 byte

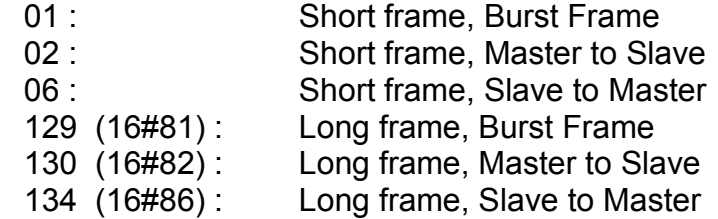

(More in the next page)

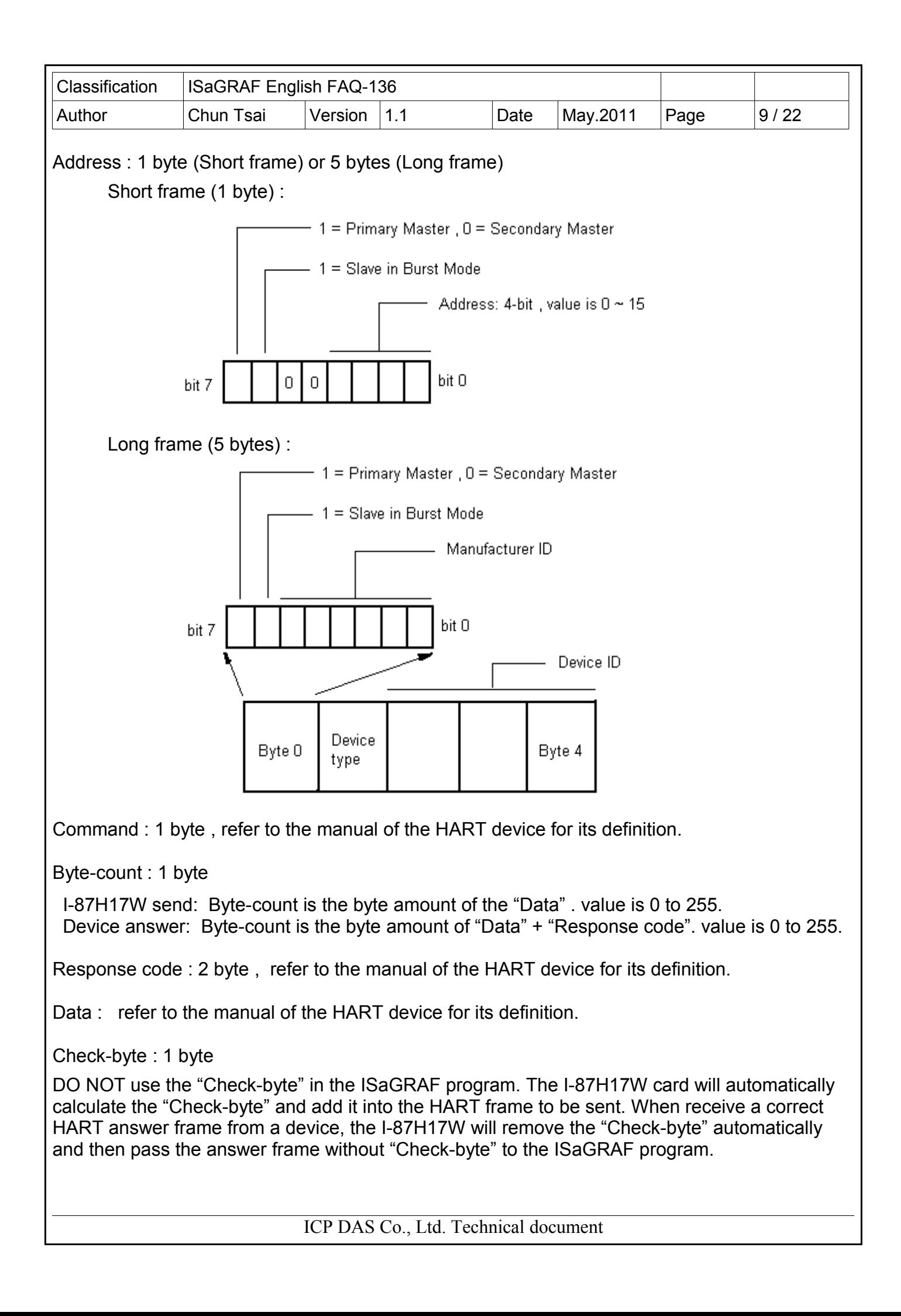

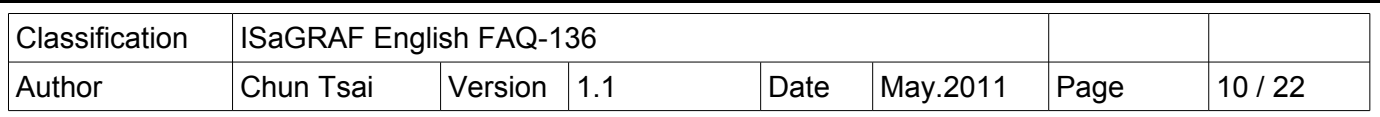

## **1.4 : Basic concept of the program of the ISaGRAF PAC plus the I-87H17W**

For detail ISaGRAF program, please refer to the example project - "faq136 1" to "faq136 4". User may also refer to section 1.5 of this paper to test the example projects.

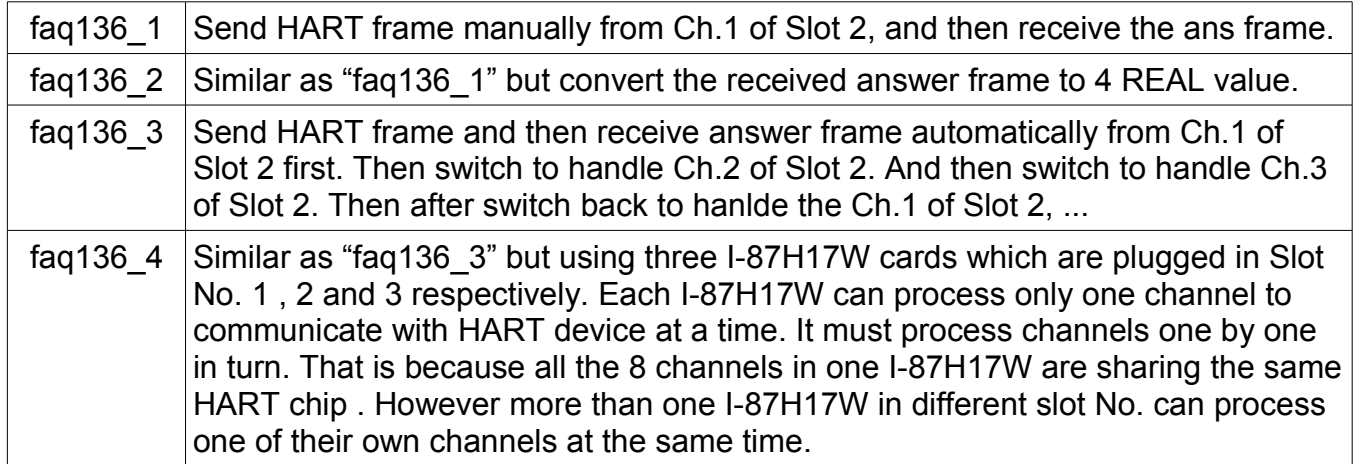

Please make sure your ISaGRAF driver of the XP-8347-CE6 / XP-8747-CE6, WP-8447 / WP-8847 / WP-8437 / WP-8837 and VP-25W7 / VP-23W7 PAC does fit the version requirement listed in the page one of this paper.

To program the ISaGRAF PAC plus I-87H17W cards, first enable the function of "Variable Array" of your PC / ISaGRAF. Refer to the<http://www.icpdas.com/faq/isagraf.htm> > 039 to setup it.

The mothod is to add two rows on the top position of the file "ISA.ini" in the "C:\ISAWIN\EXE\" path where your ISaGRAF software installed. After inserting these two rows, save the "ISA.ini" and then run the PC / ISaGRAF software again.

### **[DEBUG] arrays=1**

User may refer to the section 1.1 and 1.2 and chapter 2 of the "ISaGRAF User's manual" if he is not familiar with the ISaGRAF programming. The PDF manual is the "user\_manual\_i\_8xx7.pdf" and "user\_manual\_i\_8xx7\_appendix.pdf" which can be found in the CD-ROM of the ISaGRAF PAC 's product box. Or visit the below web site to download it. The size is about 21MB.

[http://www.icpdas.com/products/PAC/i-8000/getting\\_started\\_manual.htm](http://www.icpdas.com/products/PAC/i-8000/getting_started_manual.htm)

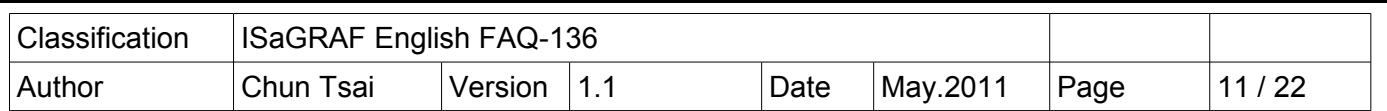

To enable the I-87H17W in the ISaGRAF PAC, connect the "i\_87h17w" in the ISaGRAF I/O connection window. The below figure shows the example project - "faq136 1" has enabled one I-87H17W in the slot No. 2, while the "faq136 4" has enabled three I-87H17W in slot No.1 to 3.

### **Note**:

A. The leftmost I/O slot No. of the XP-8xx7-CE6 is 1 .

B. The leftmost I/O slot No. of the WP-8xx7 and VP-2xW7 is 0 .

C. The channel value of the I-87H17W is a value ranging from 0 to 32767 to represent current input of 4 to 20 mA. For example,if value is 12288, it means the current input is 10 mA.If the value is a negative value "-32768" , it means "sensor broken-line" or "current input less than 4 mA" .

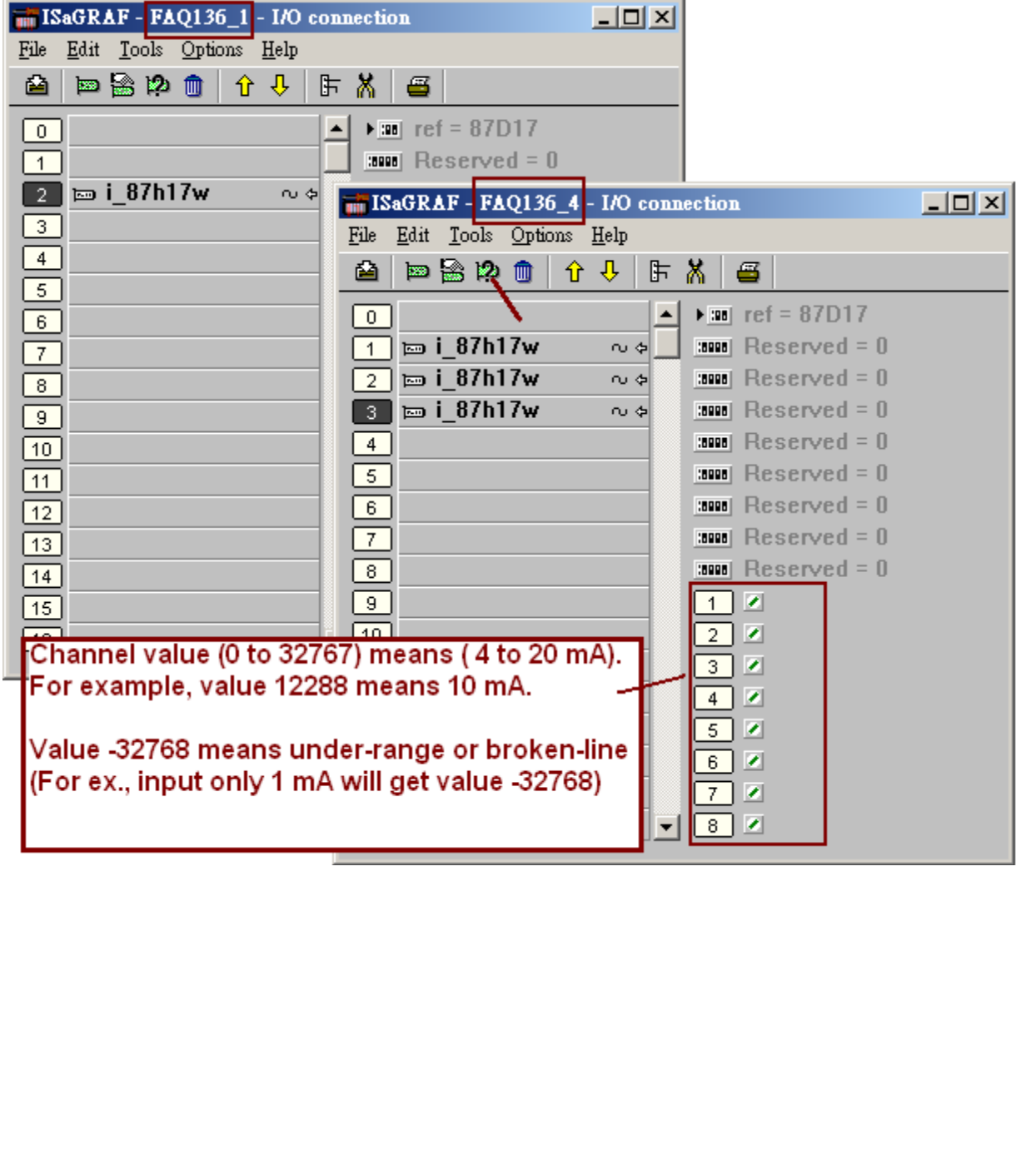

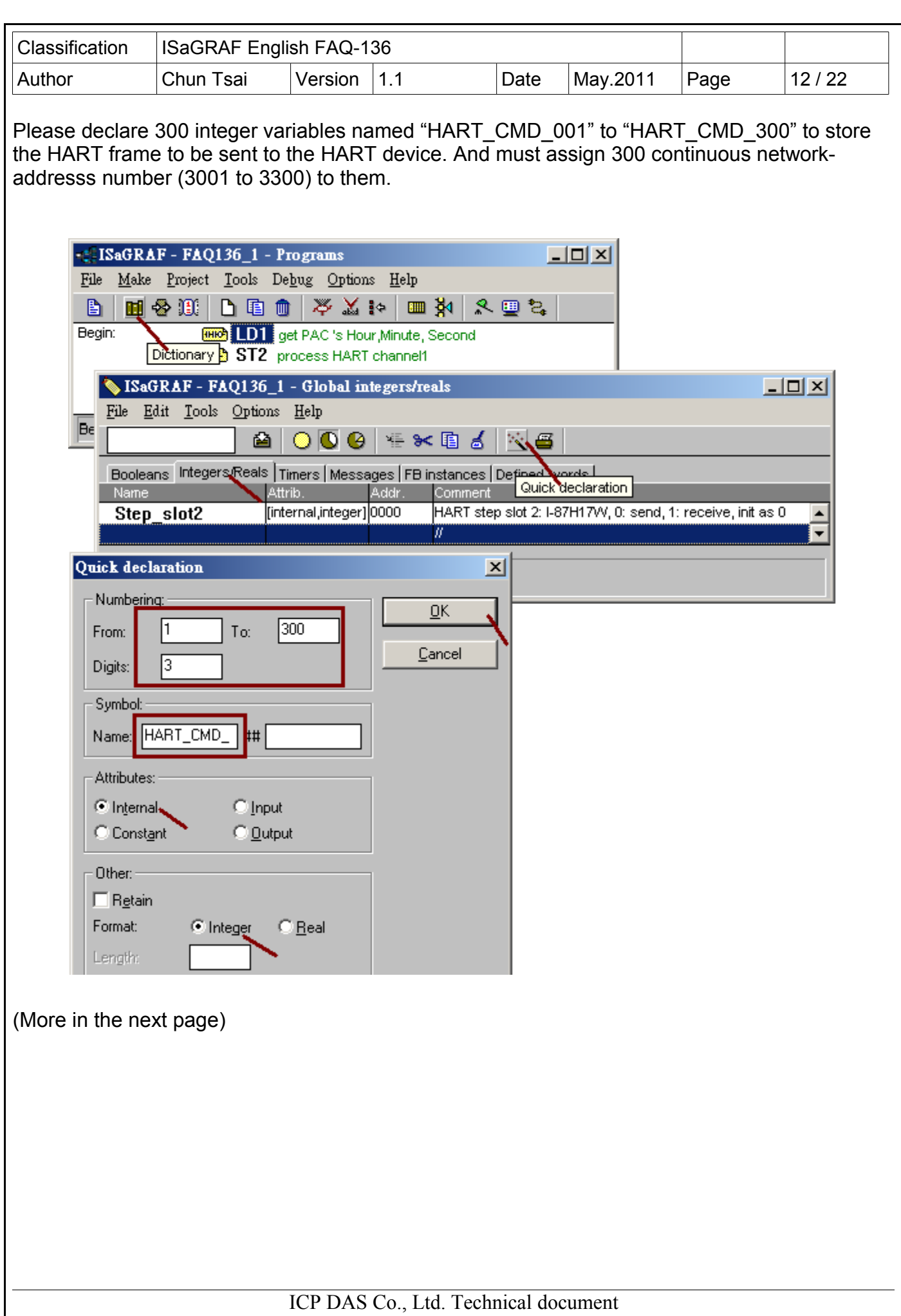

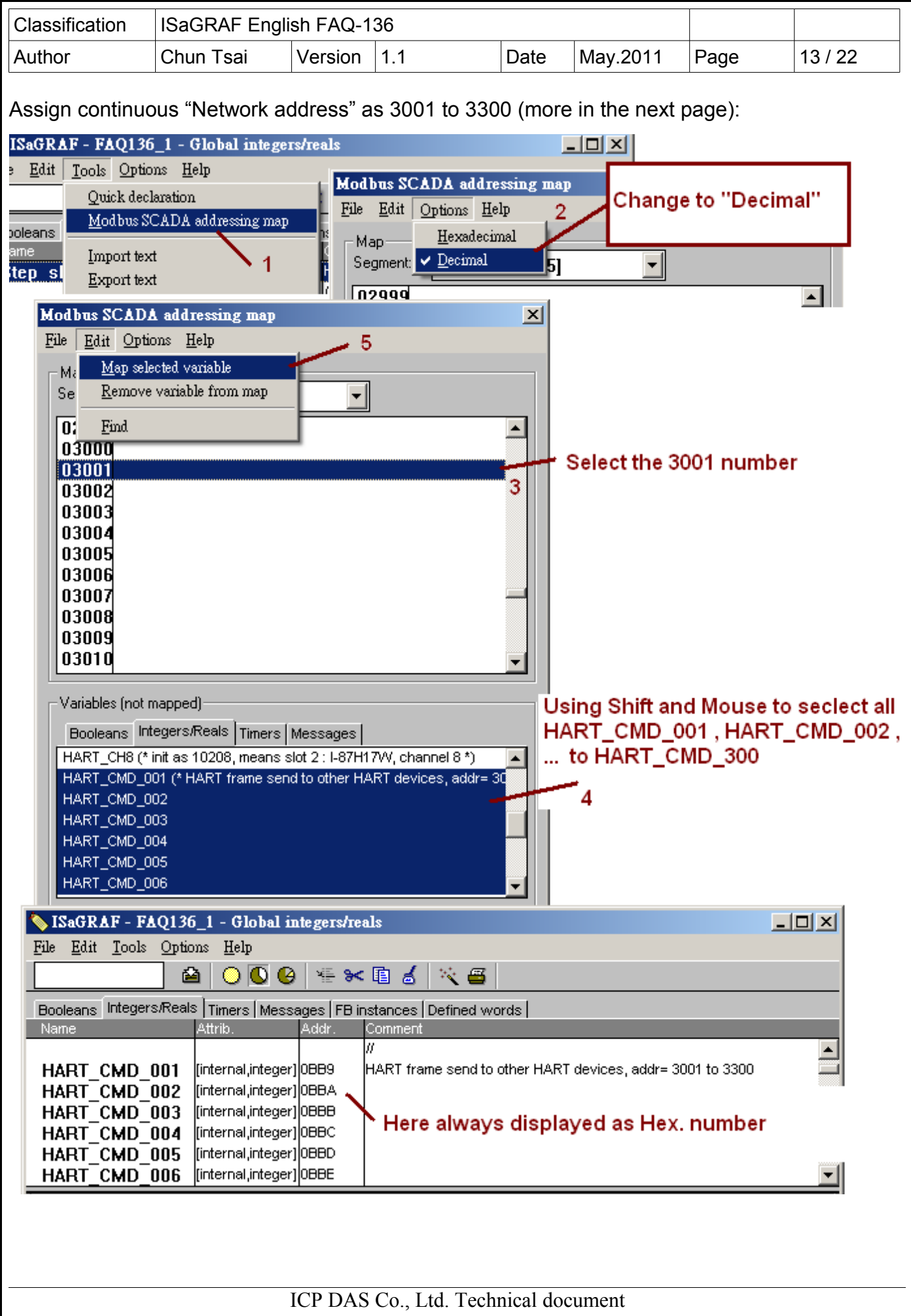

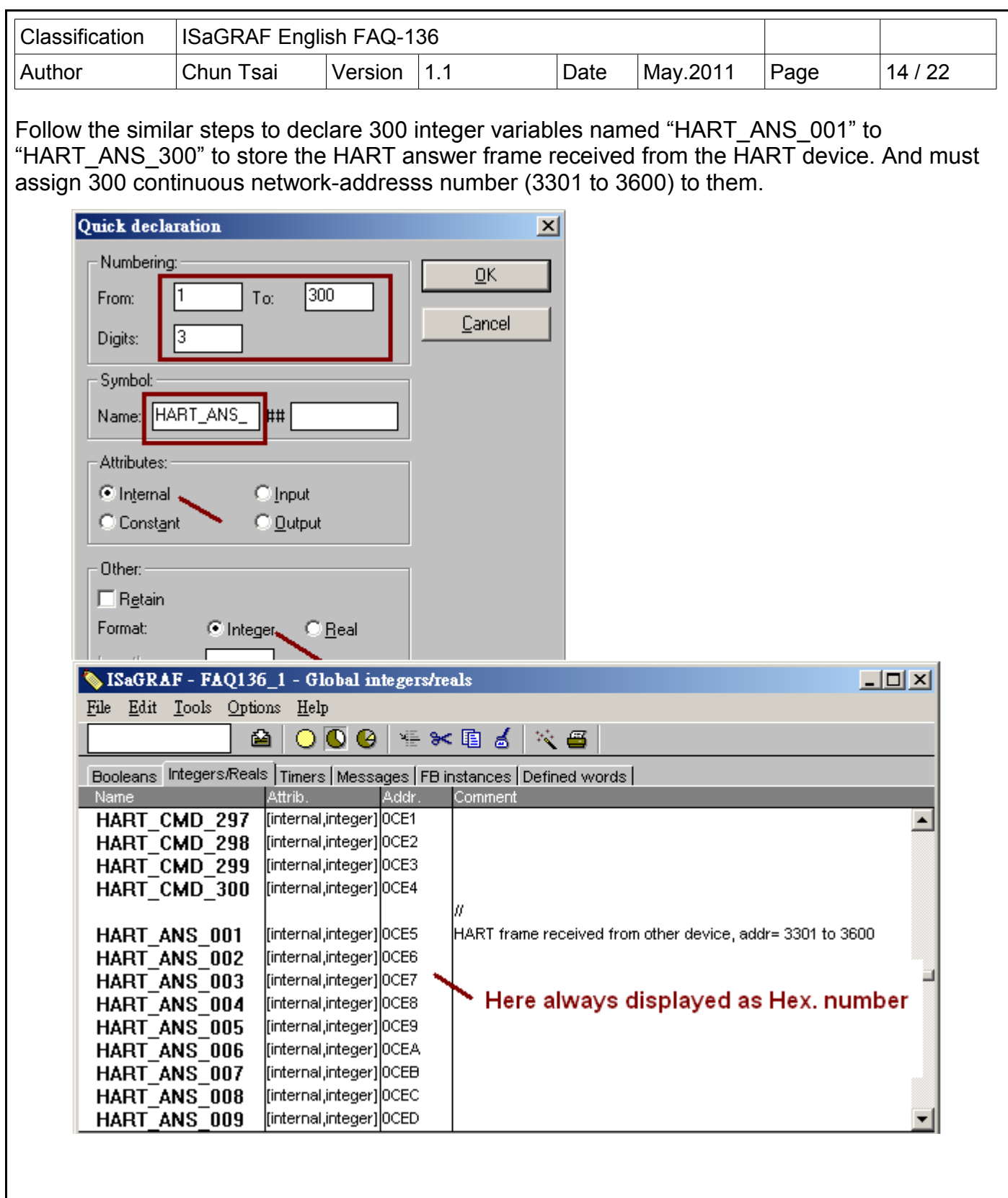

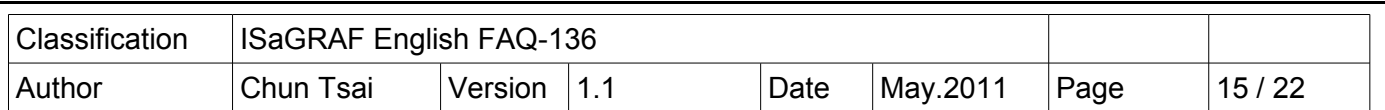

The I-87H17W is a 8-channel HART master module. All the 8 channels in the same I-87H17W are sharing the same HART chip. The ISaGRAF program must handle the HART communication one channel by one channel. DO NOT send frame or receive frame for two or more channels in the same I-87H017W at the same time . First handle the sending and receiving of channel 1. When the answer frame is received or the result is established (for example, timeout or error), then switch to handle channel 2, ...

Before sending a HART frame, first use the "COMReady( )" function to check if the I-87H17W is ready for sending frame. If it returns "True", then use the "COMARY W()" function to send a HART frame. Then after, the program should use the "COMReady( $\overline{)}$ " to check if the answer frame is well received. If it returns "True", use the "COMARY R( )" to receive the answer frame.

**COMReady**

Usage : TMP Boo := COMReady( Channel\_ID ) ;

Parameters :

Channel ID : integer,10S0C, "S" is slot No. of the I-87H17W ( $0 \sim 7$ ), "C" is channel No (1  $\sim$  8). for example, 10203 means Slot 2, Channel 3.

Returns : boolean

True : The I-87H17W is ready for sending HART frame, or

 the HART answer frame is well received or the result is established (timeout, error, ..) False : The I-87H17W is busy or invalid parameters.

## **COMARY\_W**

Usage : TMP Boo := COMARY W( Channel ID, Network addr, Count ) ;

Parameters :

Channel ID : integer,10S0C, "S" is slot No. of the I-87H17W ( $0 \sim 7$ ), "C" is channel No (1  $\sim$  8). for example, 10203 means Slot 2, Channel 3.

Network addr : integer, 1  $\sim$  7801, the network address of the first integer variable which restoring the HART frame to be sent to the HART device.

Count : integer, the byte amount of the HART frame to be sent. DO NOT include the "Check-byte" (refer to section 1.3).

Returns : boolean

True : calling COMARY W( ) ok.

False : calling COMARY W( ) fail. May be invalid parameters, or the I-87H17W is busy, or the network address of integer variables which restoring the HART sending frame are not declared as integer or not assigned with continuous network addr. (refer 1.4).

(More in the next page)

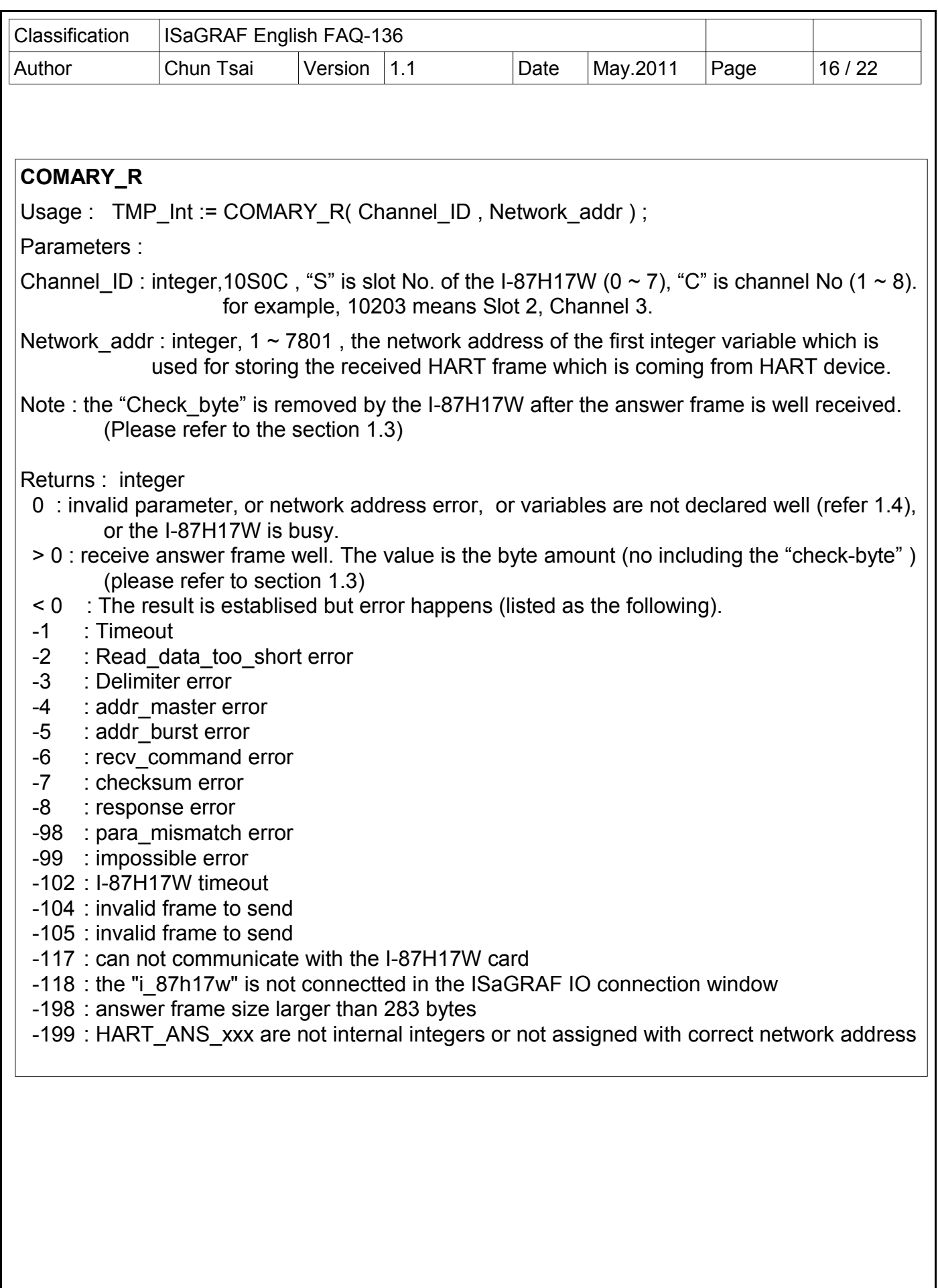

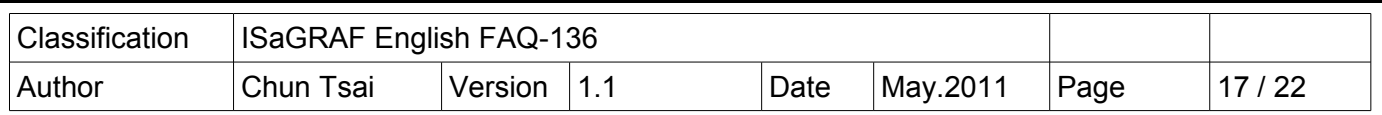

## **1.5 : Test the example projects**

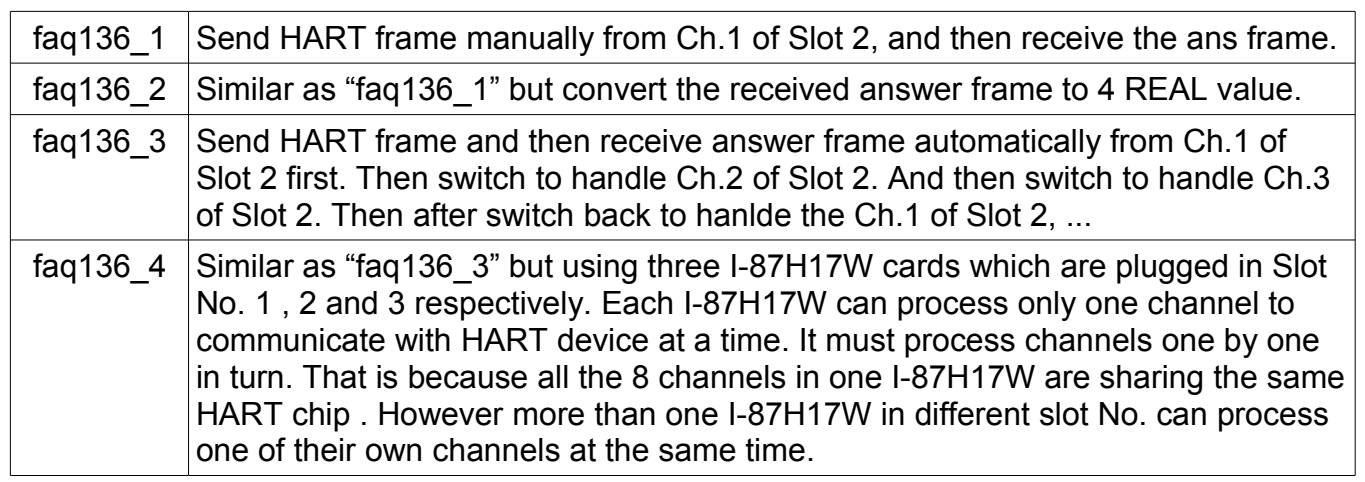

# **1.5.1 : Test the project "faq136\_1" and "faq136\_2"**

To well test the "faq136\_1" project, please must plug one I-87H17W in PAC 's Slot 2 and connect its 1st channel (Ch.1) to the HART device (refer to section 1.1). Then power up the PAC, download the "faq136\_1" project to it, then PC / ISaGRAF will show up the below window.

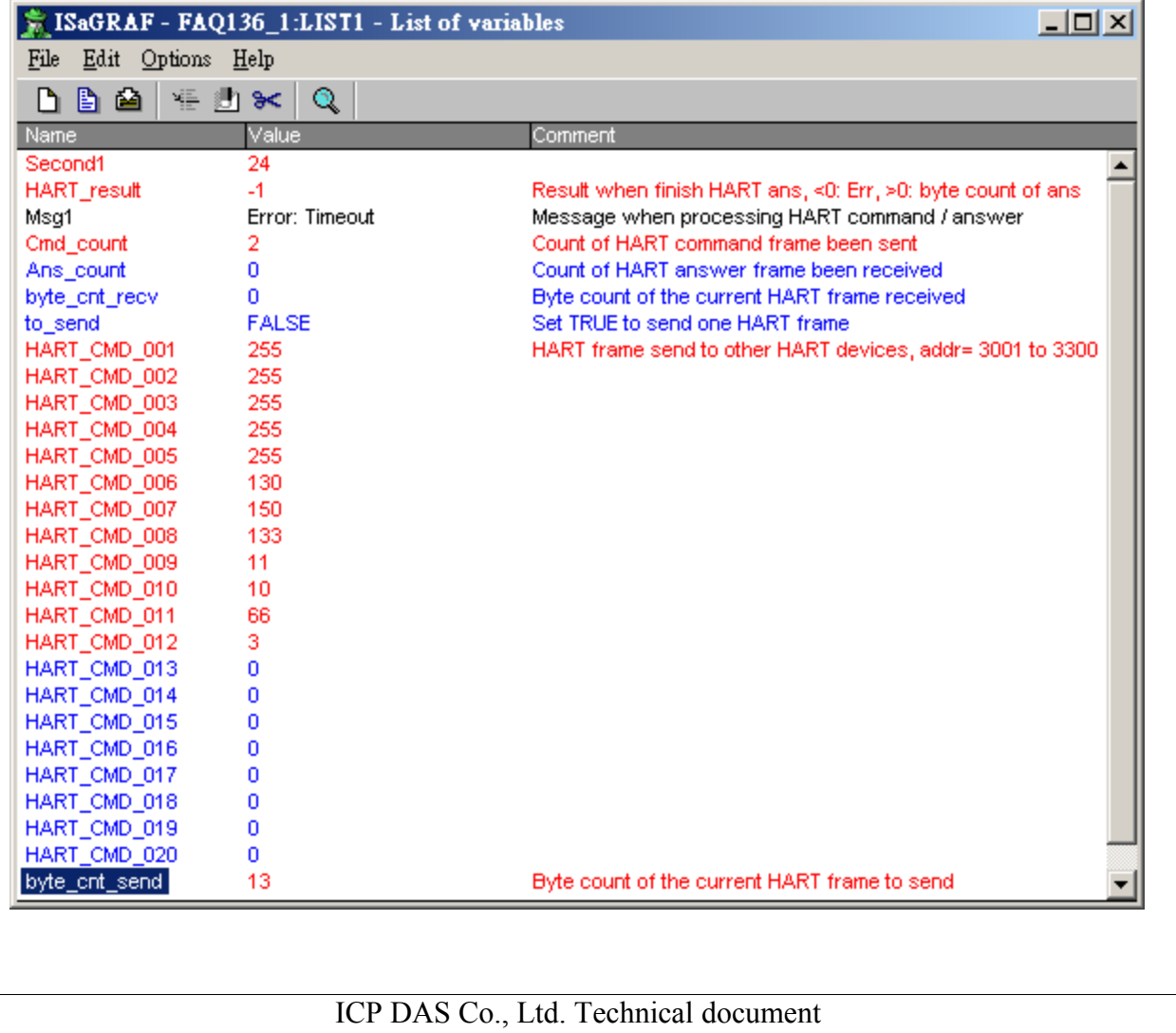

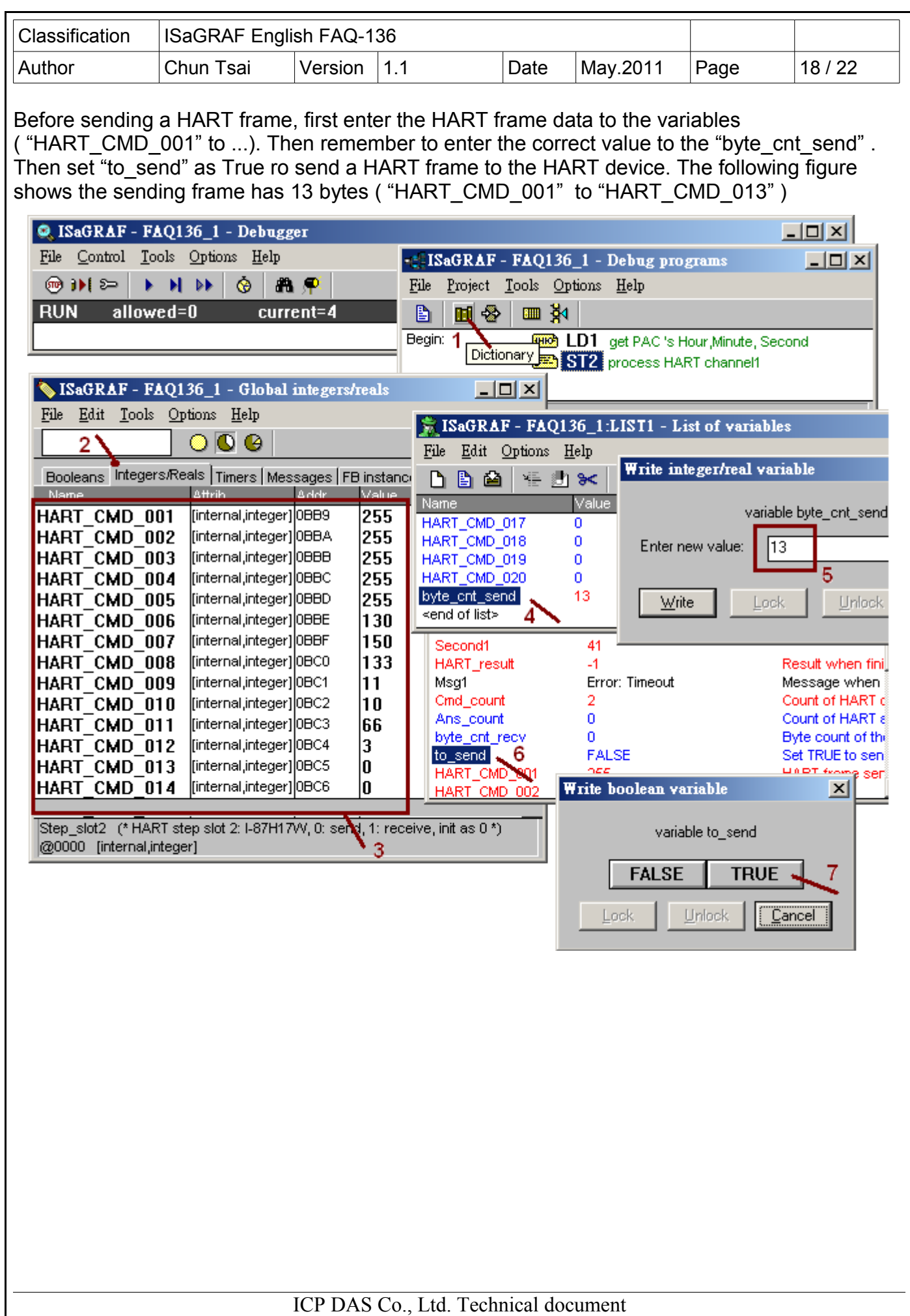

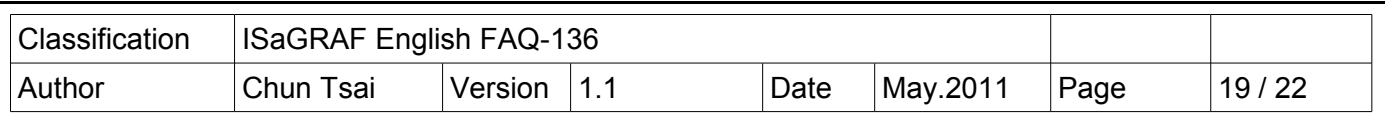

Then view the value of the "HART\_result" and "Msg1" to see the result of the answer frame. If the value of "HART\_result" is larger than 0, for example the below figure shows 34, it means the received answer frame is correct and has 34 bytes (HART\_ANS\_001 to HART\_ANS\_034). However If the value of "HART result" is less than 0, error happens.

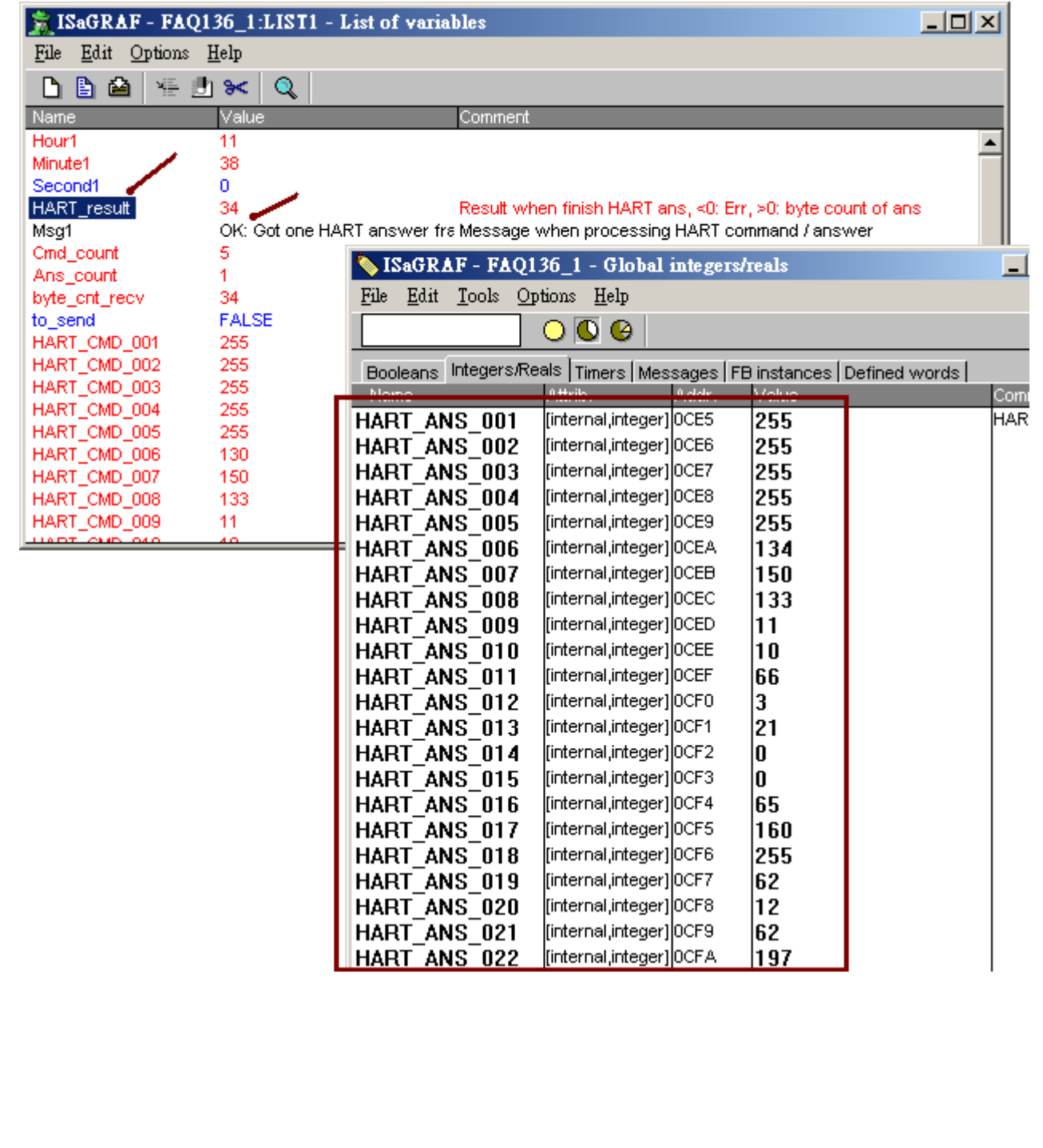

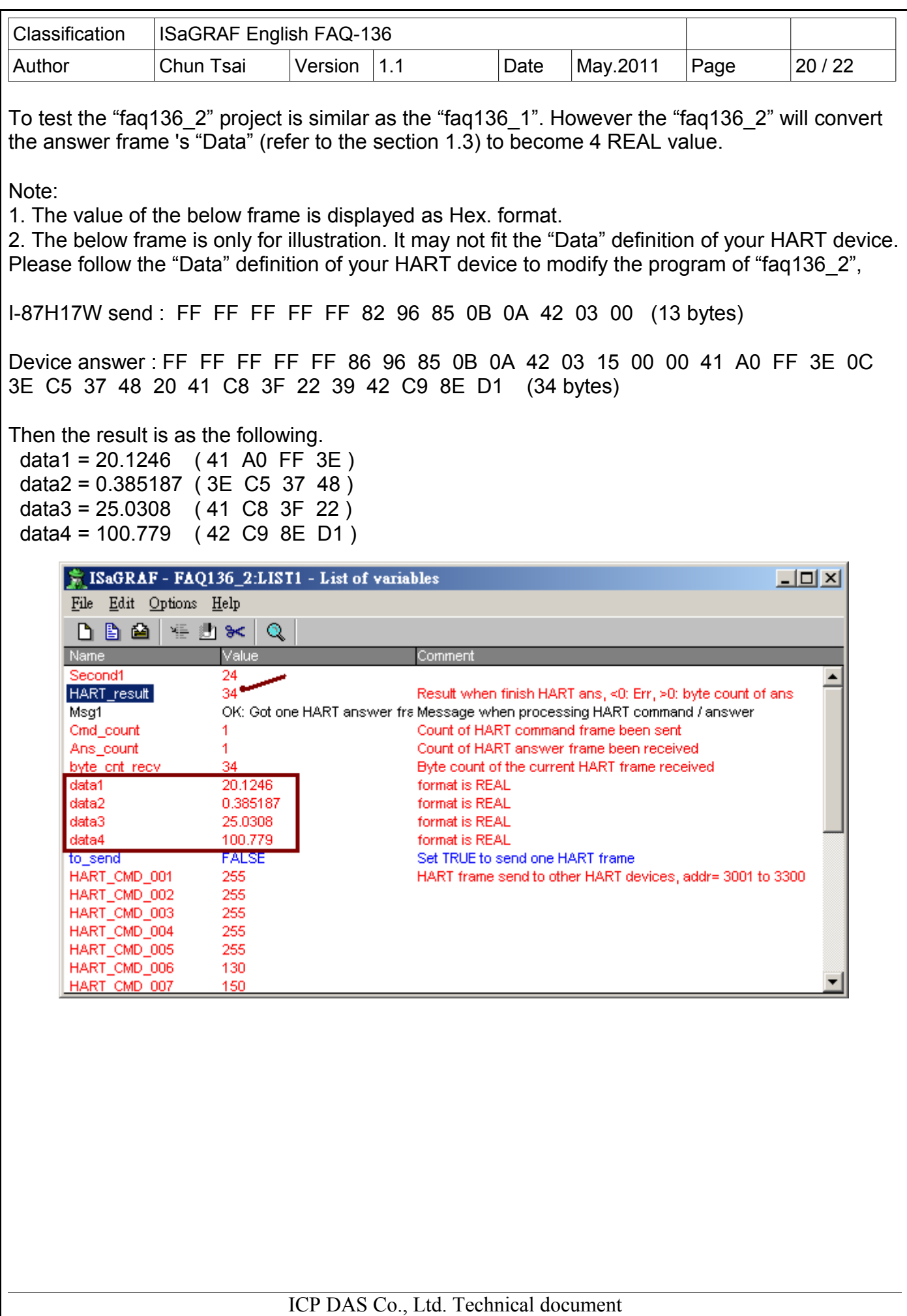

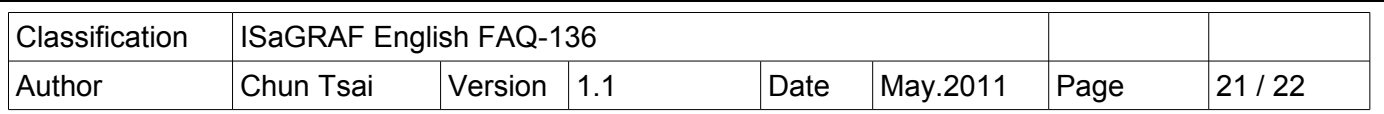

## **1.5.2 : Test the project "faq136\_3"**

If you havn't test the "faq136-1" yet, recommend to play it once (refer to section 1.5.1)

To well test the "faq136\_3" project, please must plug one I-87H17W in PAC 's Slot 2 and connect its Ch.1, Ch.2 and Ch.3 to HART devices (refer to section 1.1). Then power up the PAC, download the "faq136\_3" to the PAC, then the PC / ISaGRAF will show up the following window.

If you just want to test the first channel (Ch.1) only, set the value of the "Max\_Ch[2]" to 1 (it means only process slot 2 's channel 1) .

This "faq136 3" will automatically send frame and then receive answer from Ch.1 to Ch.3 one by one.

There is a setting called "silence period" which means the time to wait before sending the next HART frame after a channel 's answer frame is received. The variable "HART Interval[0]" to "HART\_Interval[7]" in the "faq136\_3" project defines the "silence period" of the Slot No. 0 to 7. Its unit is ms. Recommend to set it as 100 to 2000 ms. The "faq136\_3" set it as 200 ms .

(More about the "Variable Array" , please visit<http://www.icpdas.com/faq/isagraf.htm>> 039)

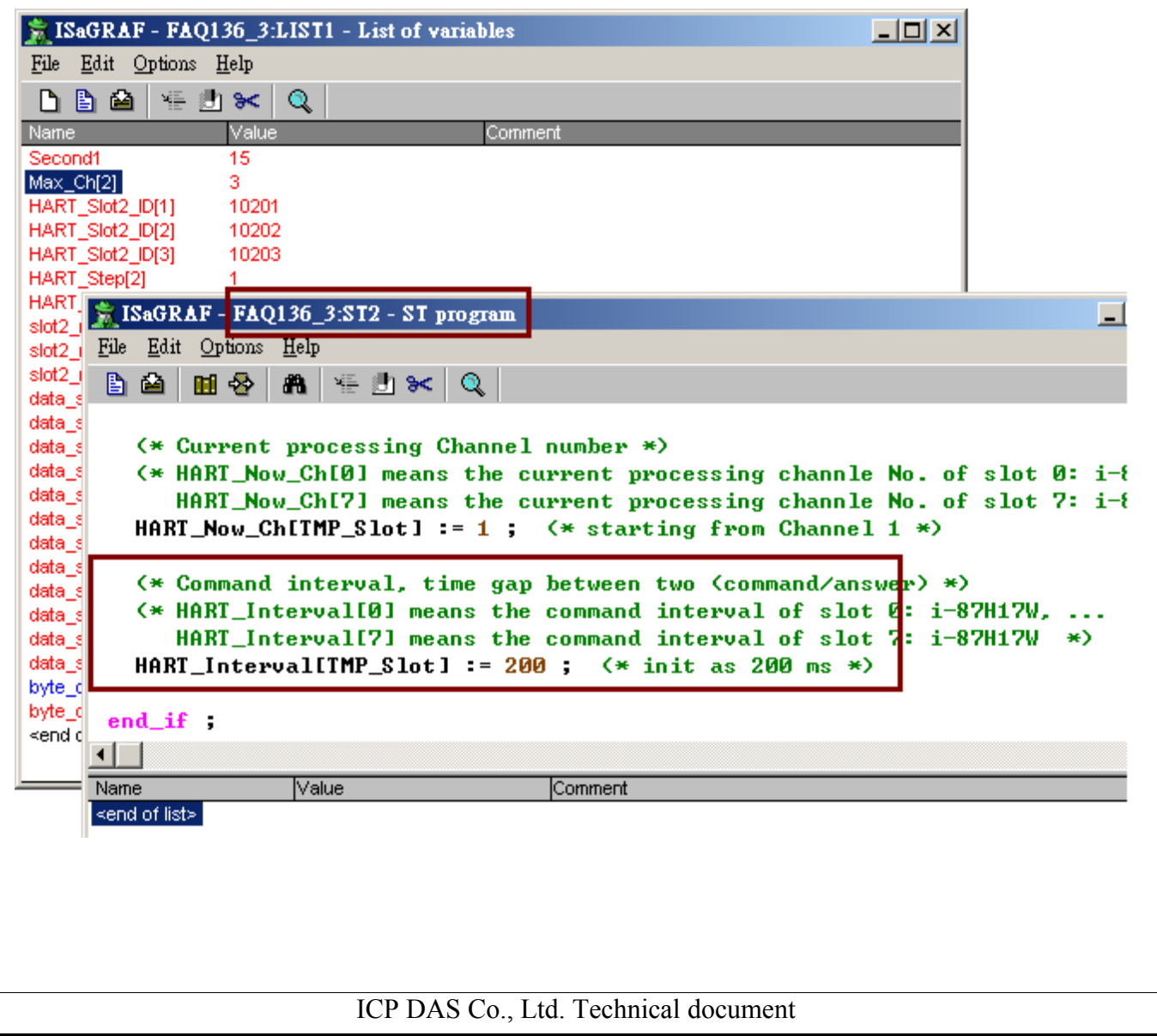

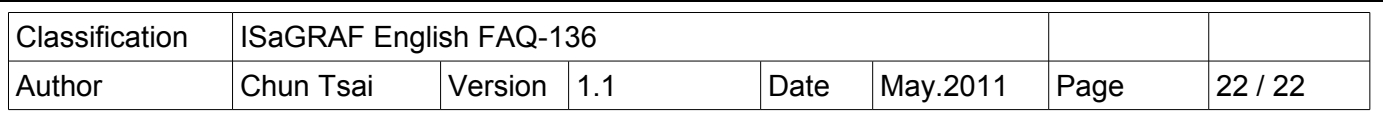

## **1.5.3 : Test the project "faq136\_4"**

If you havn't test the "faq136\_1" yet, recommend to play it once (refer to section 1.5.1)

To well test the "faq136\_4" project, please must plug three I-87H17W in PAC 's Slot 1 , 2 and 3. Then connect their Ch.1, Ch.2 and Ch.3 to HART devices (refer to section 1.1). Then power up the PAC, download the "faq136\_4" to the PAC, then the PC / ISaGRAF will show up the following window.

If you just want to test the first channle (Ch.1) only, set the value of "Max\_Ch[1]" , "Max\_Ch[2]" and "Max Ch[3]" to 1 (it means only process their channel 1 in slot 1, 2 and 3).

This "faq136 4" will automatically send frame and then receive answer from Ch.1 to Ch.3 one by one.

There is a setting called "silence period" which means the time to wait before sending the next HART frame after a channel 's answer frame is received. The variable "HART\_Interval[0]" to "HART Interval<sup>[7]"</sup> in the "faq136 4" project defines the "silence period" of the Slot No. 0 to 7. Its unit is ms. Recommend to set it as 100 to 2000 ms. The "faq136\_4" set it as 200 ms .

( More about the "Variable Array" , please visit<http://www.icpdas.com/faq/isagraf.htm>> 039 )

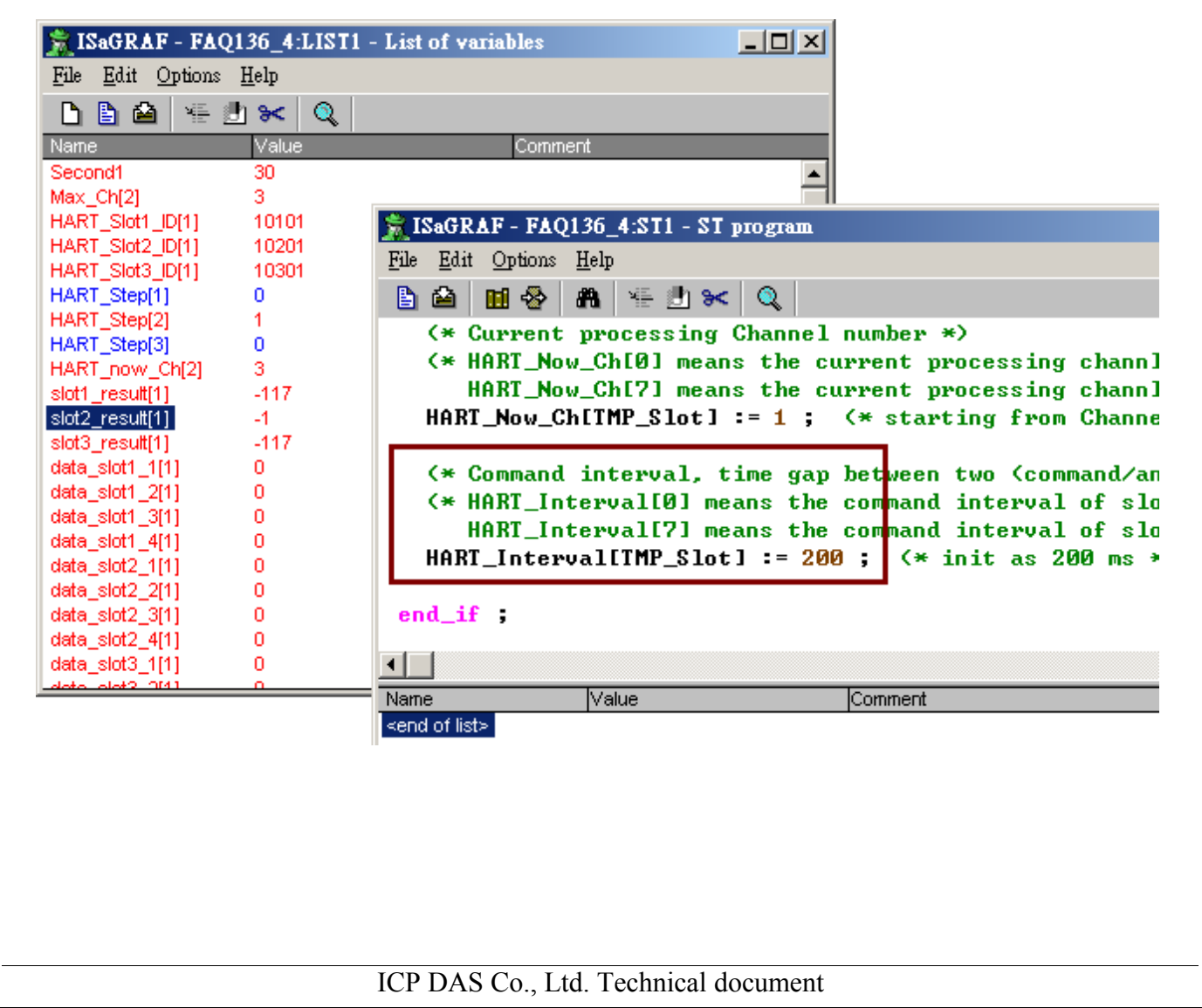